[v.5,](https://wiki.ucware.com/vers/v.5?do=showtag&tag=vers%3Av.5) [Admin-Client,](https://wiki.ucware.com/gui/admin-client?do=showtag&tag=gui%3AAdmin-Client) [Benutzeroberfläche](https://wiki.ucware.com/func/benutzeroberflaeche?do=showtag&tag=func%3ABenutzeroberfl%C3%A4che)

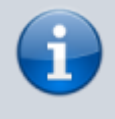

**Archivierter Artikel:**

Dieser Artikel gilt bis UCware 5.x. Den aktuellen Stand finden Sie [hier](https://wiki.ucware.com/adhandbuch/system/kvs/vorkonfig_uccc_anzeige).

# **[veraltet:] Erscheinungsbild des UCC-Clients vorkonfigurieren**

Die Bedienoberfläche (GUI) des UCC-Clients lässt sich individuell an die Bedürfnisse des jeweiligen Benutzers anpassen.

Als Administrator können Sie die zugehörigen Einstellungen global vorkonfigurieren. Damit legen Sie insbesondere das Aussehen des UCC-Clients nach der **erstmaligen Anmeldung** neuer Benutzers fest.

Hinterlegen Sie dazu die entsprechenden Werte im Namensraum clientdefaults des **Key-Value-Stores**. Zu verfügbaren Einstellungen und zugehörigen Schlüsseln lesen Sie die folgenden Abschnitte.

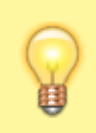

### **Hinweis:**

Die hier beschriebenen Einstellungen gelten unabhängig davon, ob der UCC-Client nativ oder im Browser benutzt wird. Um die [speziellen Funktionen](https://wiki.ucware.com/installationshandbuch/native_extras) des nativen Clients global für neue Benutzer anzupassen, lesen Sie den Artikel [Native](https://wiki.ucware.com/installationshandbuch/vorkonfig_uccc_client) [Zusatzfunktionen global konfigurieren.](https://wiki.ucware.com/installationshandbuch/vorkonfig_uccc_client)

## **Allgemeine Einstellungen**

Die folgenden Einstellungen betreffen den UCC-Client als Ganzes. Im **Key-Value-Store** des Admin-Clients können Sie je einen globalen Standardwert festlegen. Dieser gilt für alle [lizenzierten](https://wiki.ucware.com/adhandbuch/benutzer_gruppen/lizenz) Benutzer, die sich erstmals am UCC-Client anmelden.

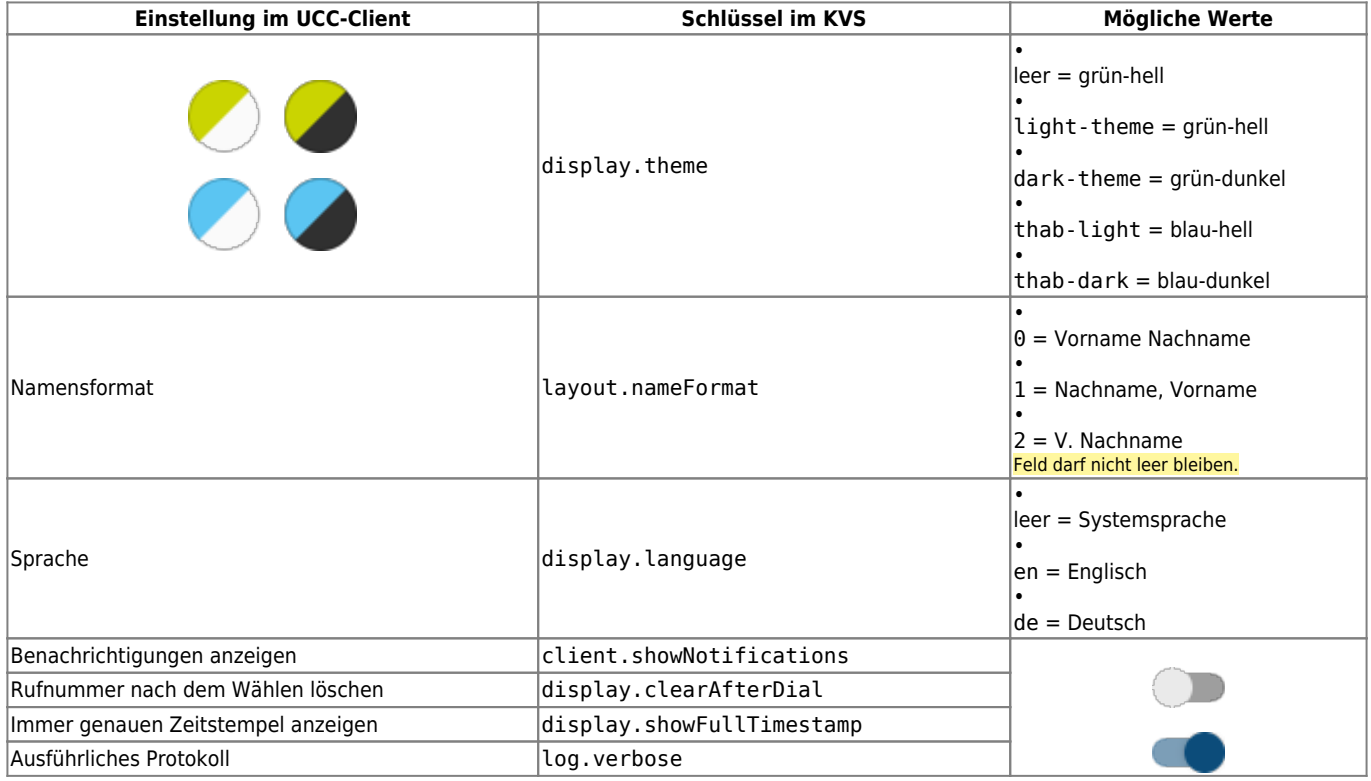

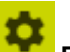

Nach der Anmeldung können die Benutzer ihren Client unter **Einstellungen > Anzeige** anpassen.

## **Hauptseiten-Layout**

Die folgenden Einstellungen betreffen Auswahl, Größe und Anordnung der Widgets auf der Hauptseite des UCC-Clients. Im Key-Value-**Store** des Admin-Clients können Sie einen globalen Standard im JSON-Format hinterlegen. Dieser gilt für alle [lizenzierten](https://wiki.ucware.com/adhandbuch/benutzer_gruppen/lizenz) Benutzer, die sich erstmals am UCC-Client anmelden.

Last update: apdace.<br>09.01.2024 <sup>archiv:5\_x:adhandbuch:system:kvs:vorkonfig\_uccc\_anzeige https://wiki.ucware.com/archiv/5\_x/adhandbuch/system/kvs/vorkonfig\_uccc\_anzeige</sup> 10:22

Der zugehörige Schlüssel lautet tablayout.main.

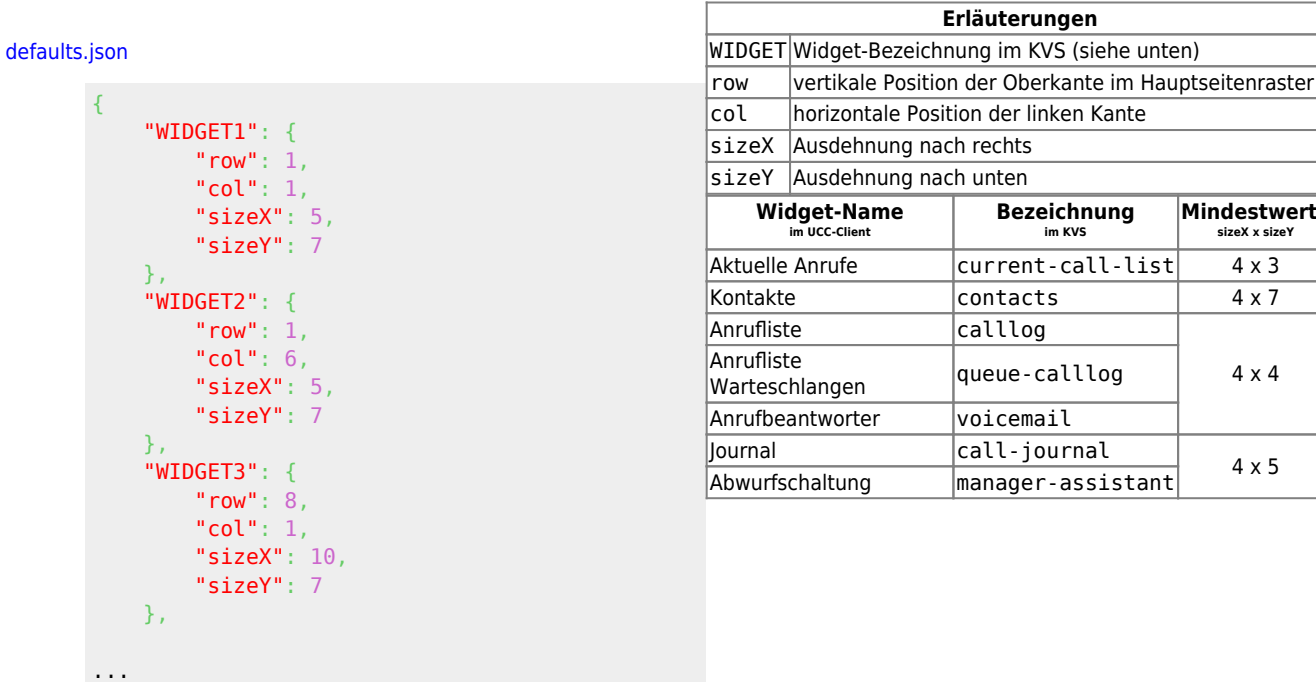

Nach der Anmeldung können die Benutzer ihr Hauptseiten-Layout mit **analysisen**.

## **Kontakte-Widget**

}

Die folgenden Einstellungen betreffen die Anzeige im Kontakte-Widget des UCC-Clients. Im **Key-Value-Store** des Admin-Clients können Sie je einen globalen Standardwert festlegen. Dieser gilt für alle [lizenzierten](https://wiki.ucware.com/adhandbuch/benutzer_gruppen/lizenz) Benutzer, die sich erstmals am UCC-Client anmelden.

œ

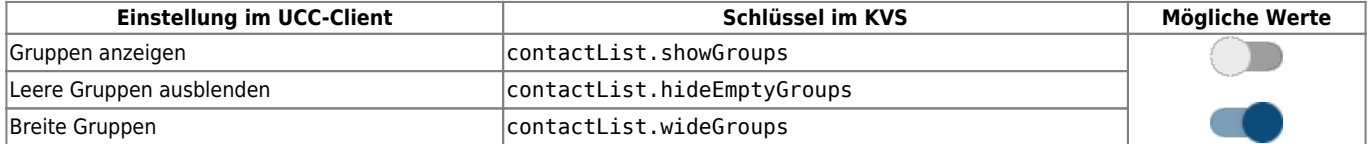

Nach der Anmeldung können die Benutzer ihr Kontakte-Widget unter **Einstellungen > Anzeige** anpassen.

From: <https://wiki.ucware.com/> - **UCware-Dokumentation**

Permanent link: **[https://wiki.ucware.com/archiv/5\\_x/adhandbuch/system/kvs/vorkonfig\\_uccc\\_anzeige](https://wiki.ucware.com/archiv/5_x/adhandbuch/system/kvs/vorkonfig_uccc_anzeige)**

Last update: **09.01.2024 10:22**

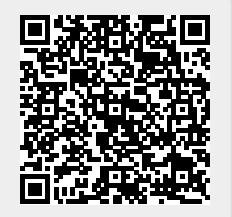

**Mindestwerte sizeX x sizeY**